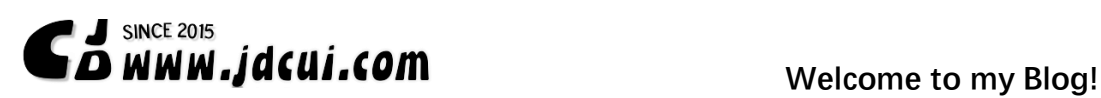

## (1) 导入试验滞回曲线

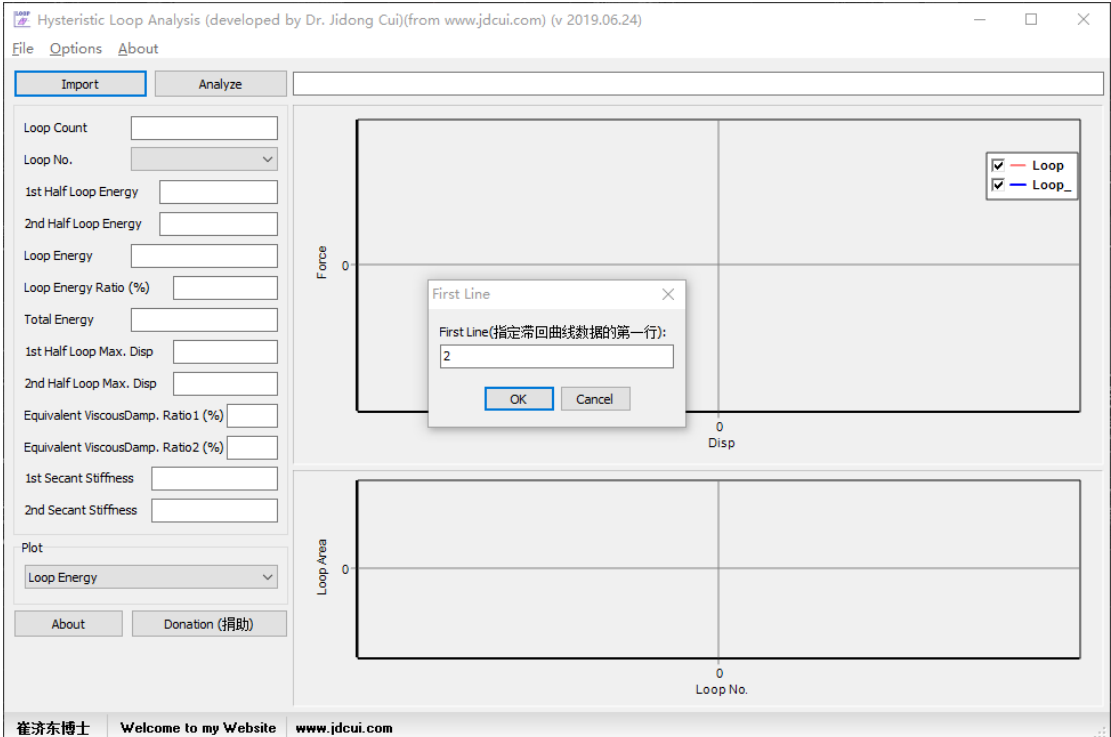

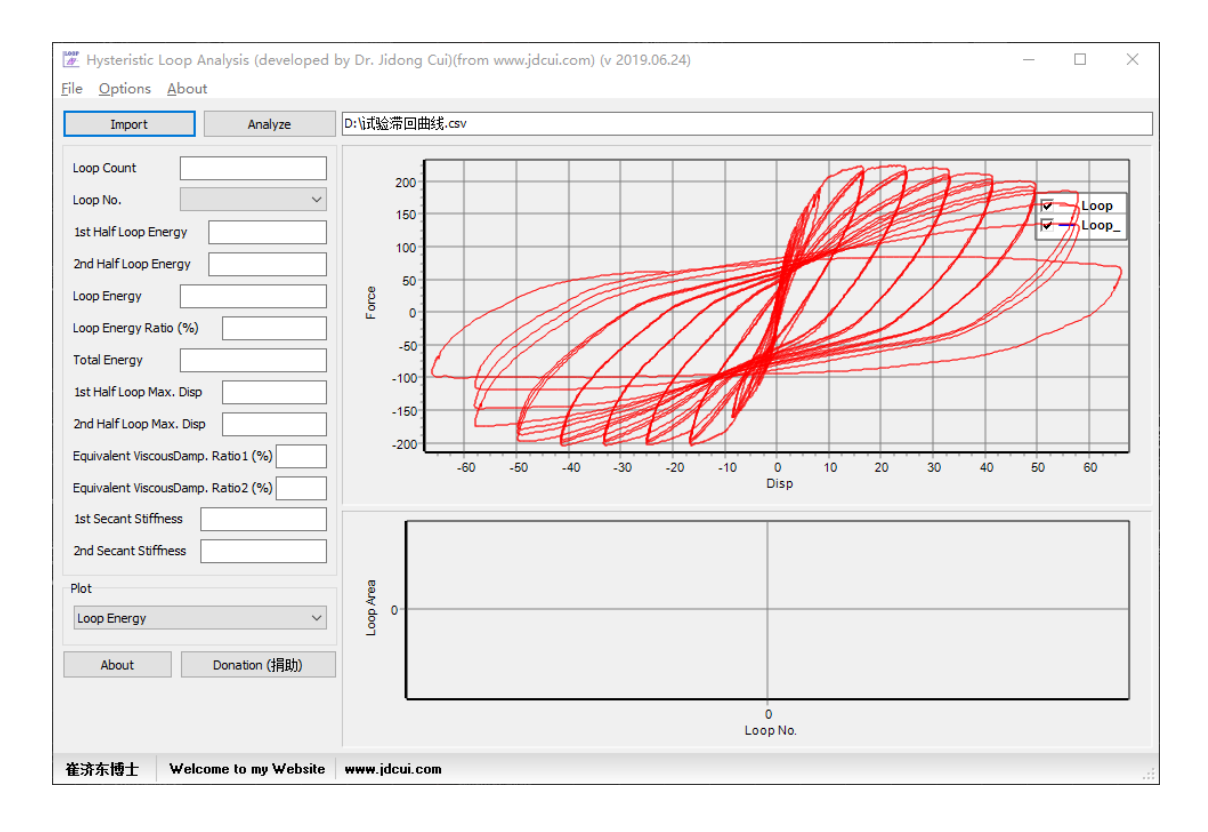

# **C***M* **W W W W Welcome to my Blog!**

#### (2) 滞回曲线分析

点击 Analyze 进行分析, 获得滞回曲线各个环及相应的参数, 如能量、位移、等效粘滞阻尼 比、割线刚度。

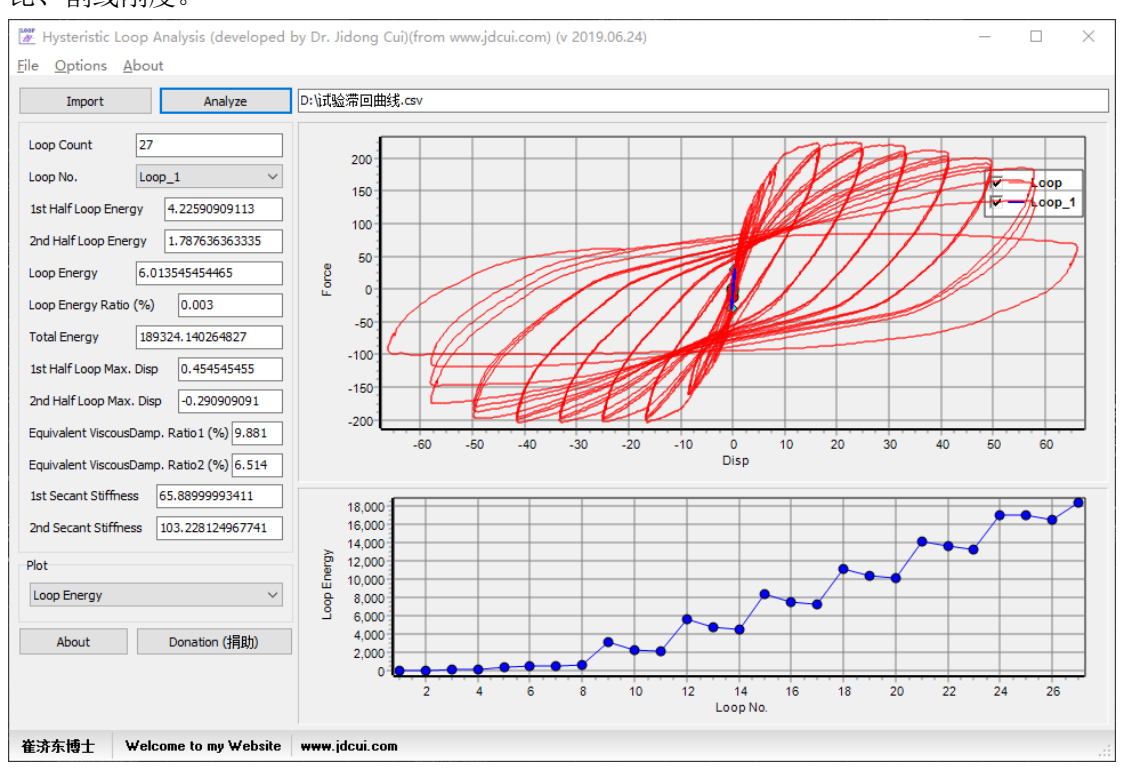

### 在 Loop No. 项选择相应的滞回环,可以得到对应滞回环的分析结果,并在右端显示曲线。

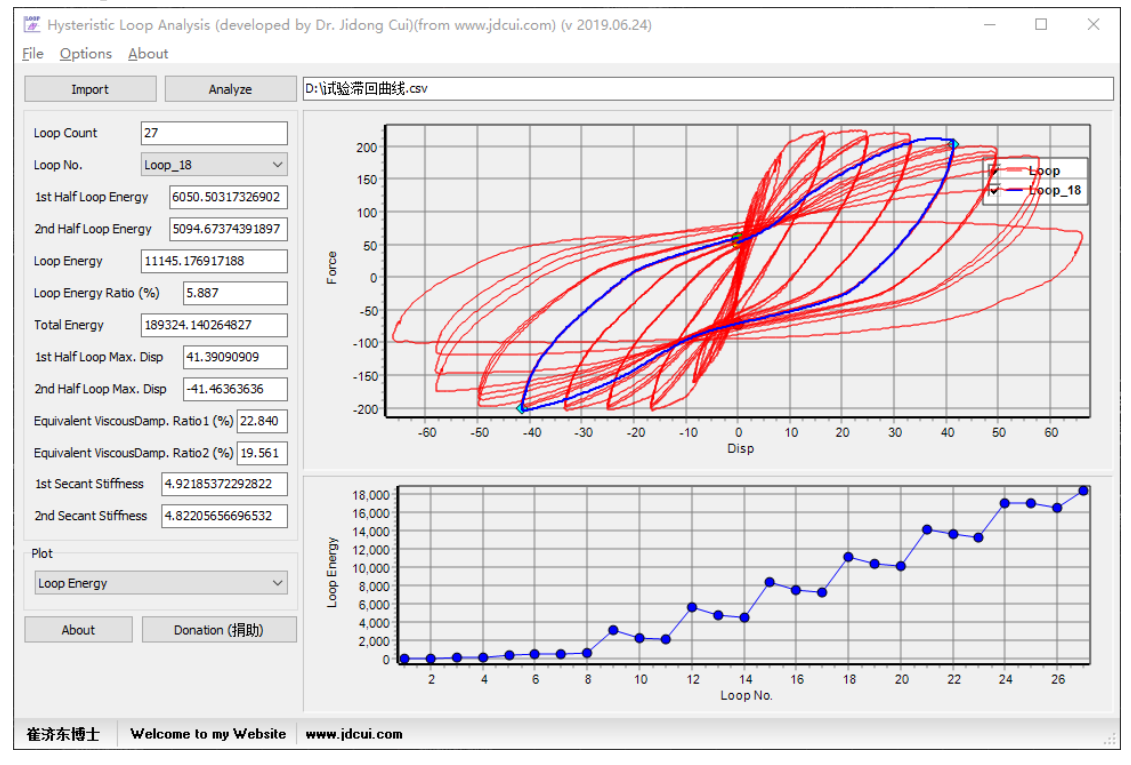

# **E****b** since 2015<br> **C M W W W I Welcome to my Blog!**

#### (3) 查看分析结果

在 Plot 下选择相应的分析项目,可以得到试验滞回曲线的对应分析结果,并显示在右下角 图框内,包括:

#### 能量

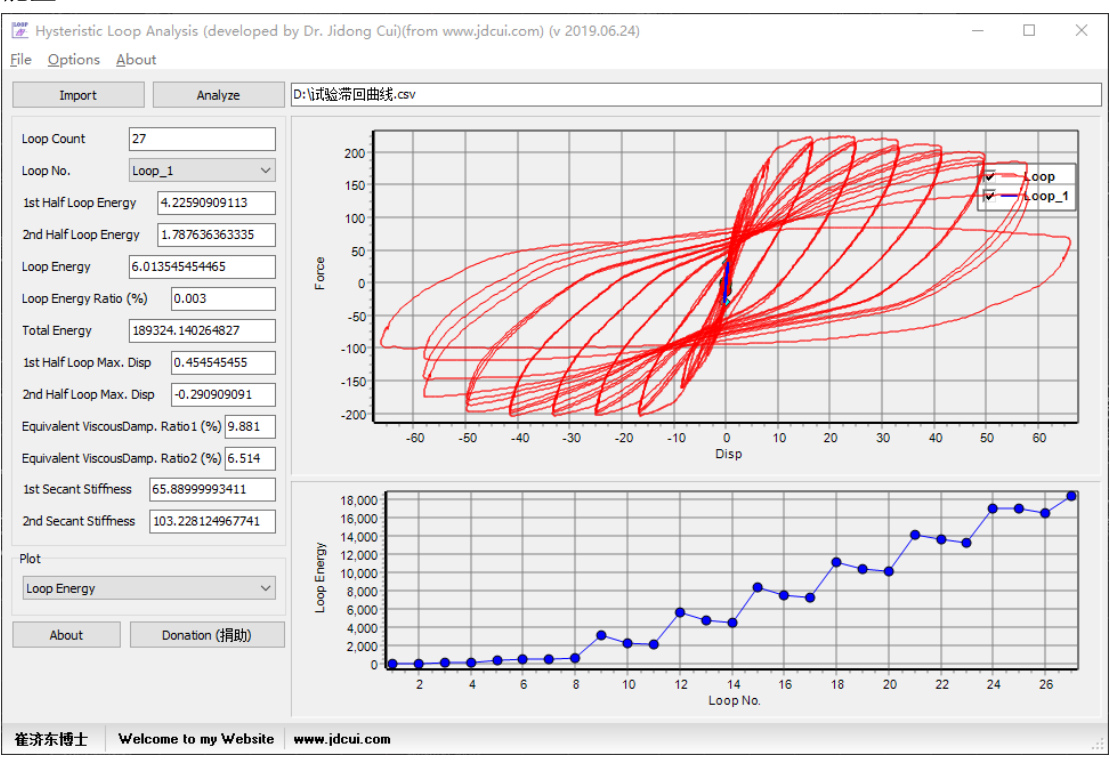

#### 能量比

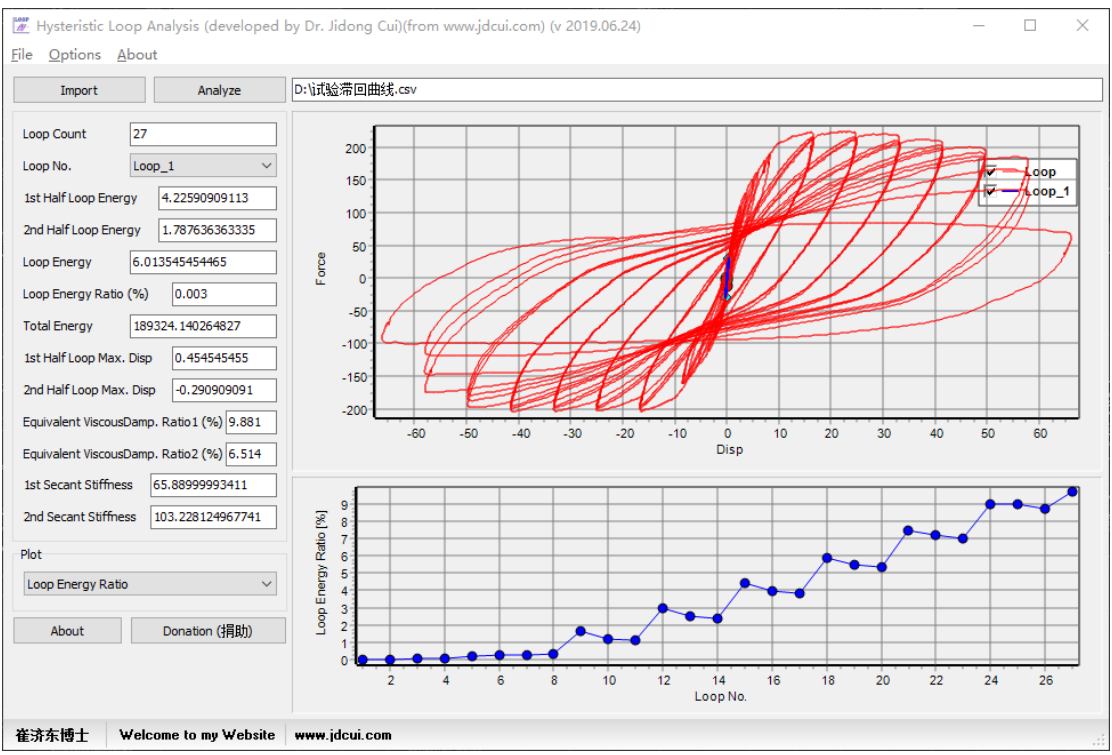

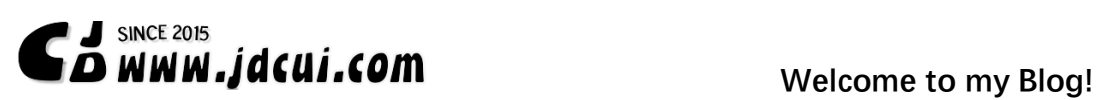

#### 累积能量面积比

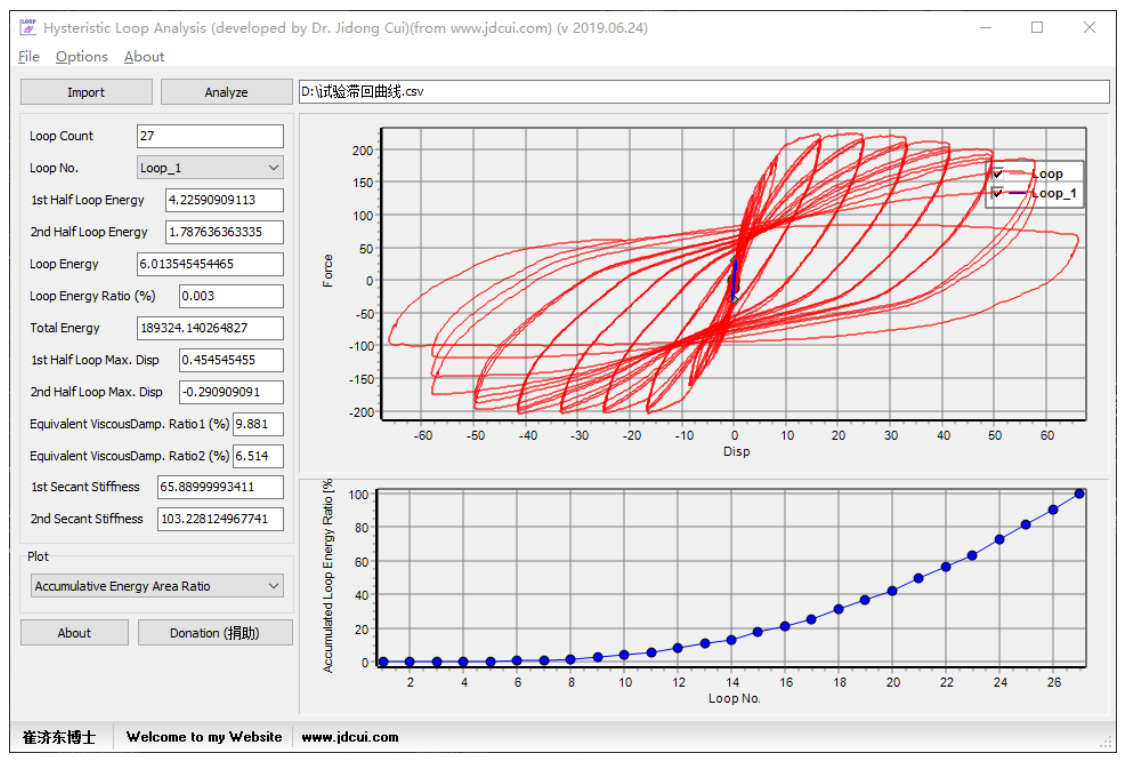

### 割线刚度

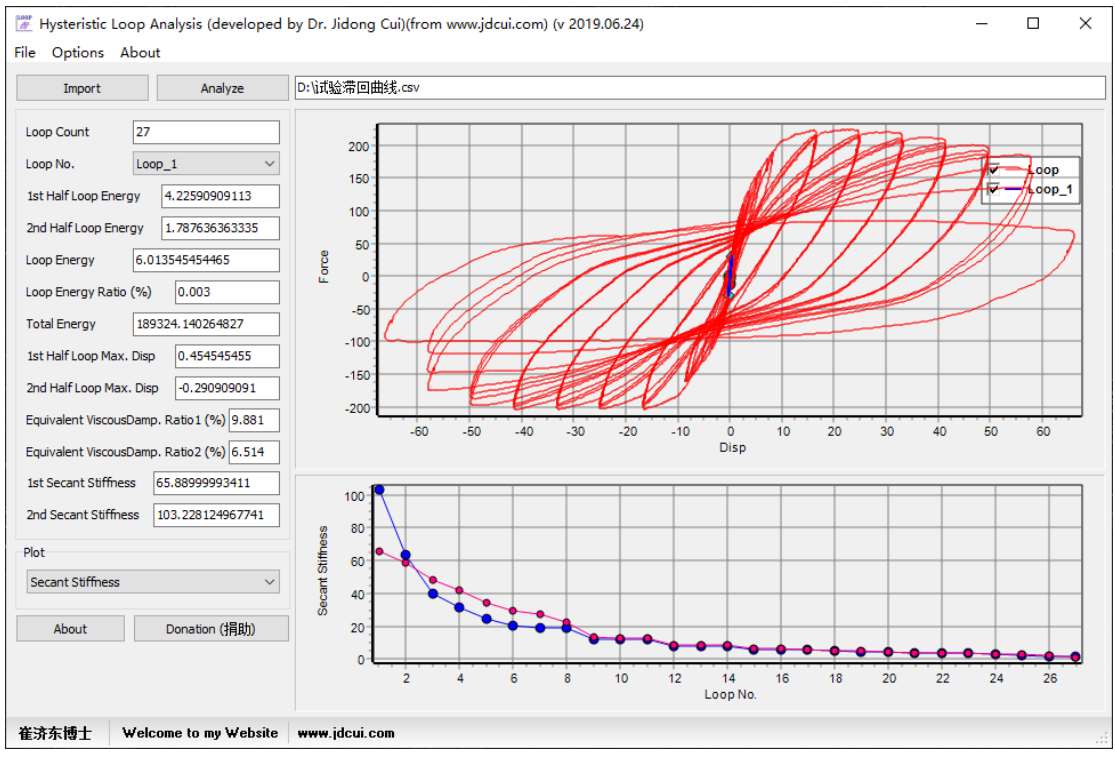

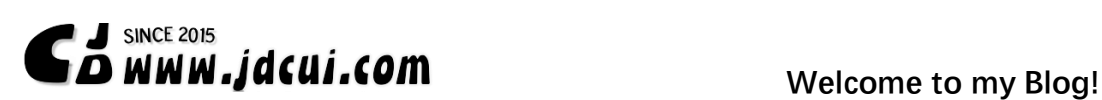

#### 等效粘滞阻尼系数

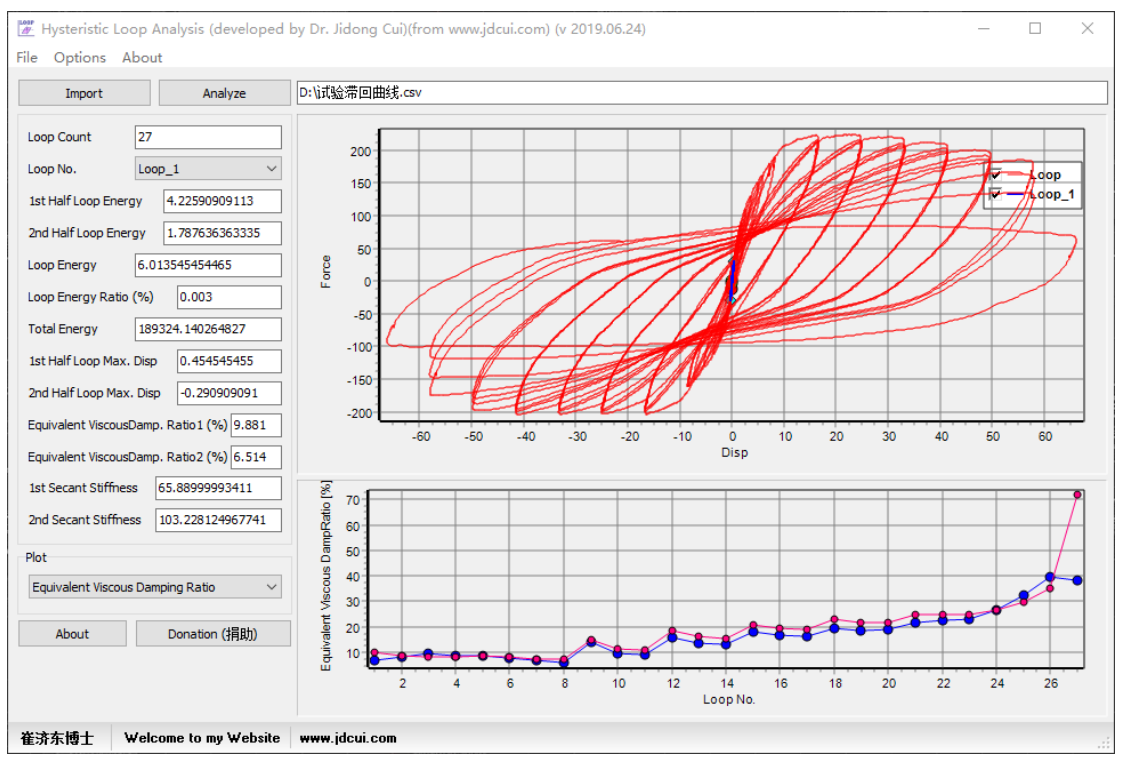

#### 分析结果也可以导出。

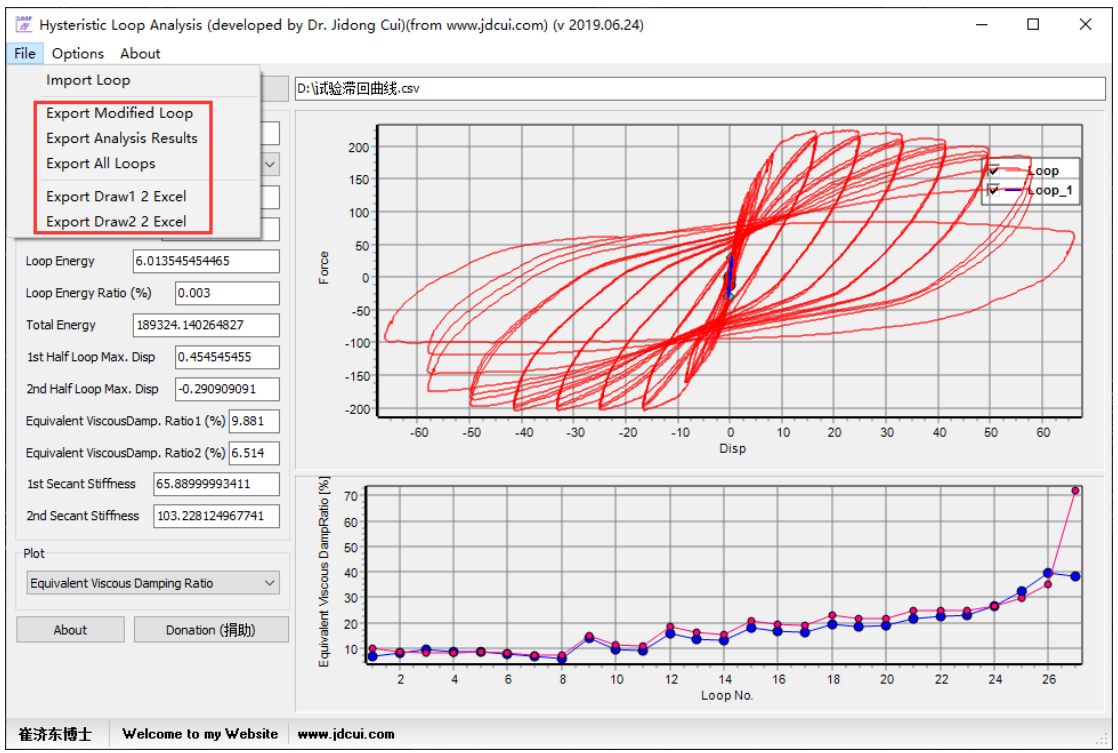

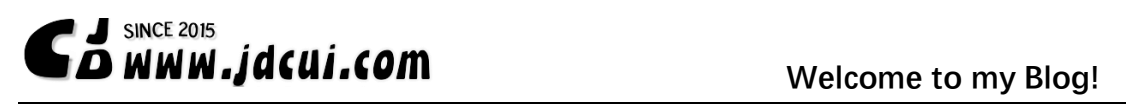

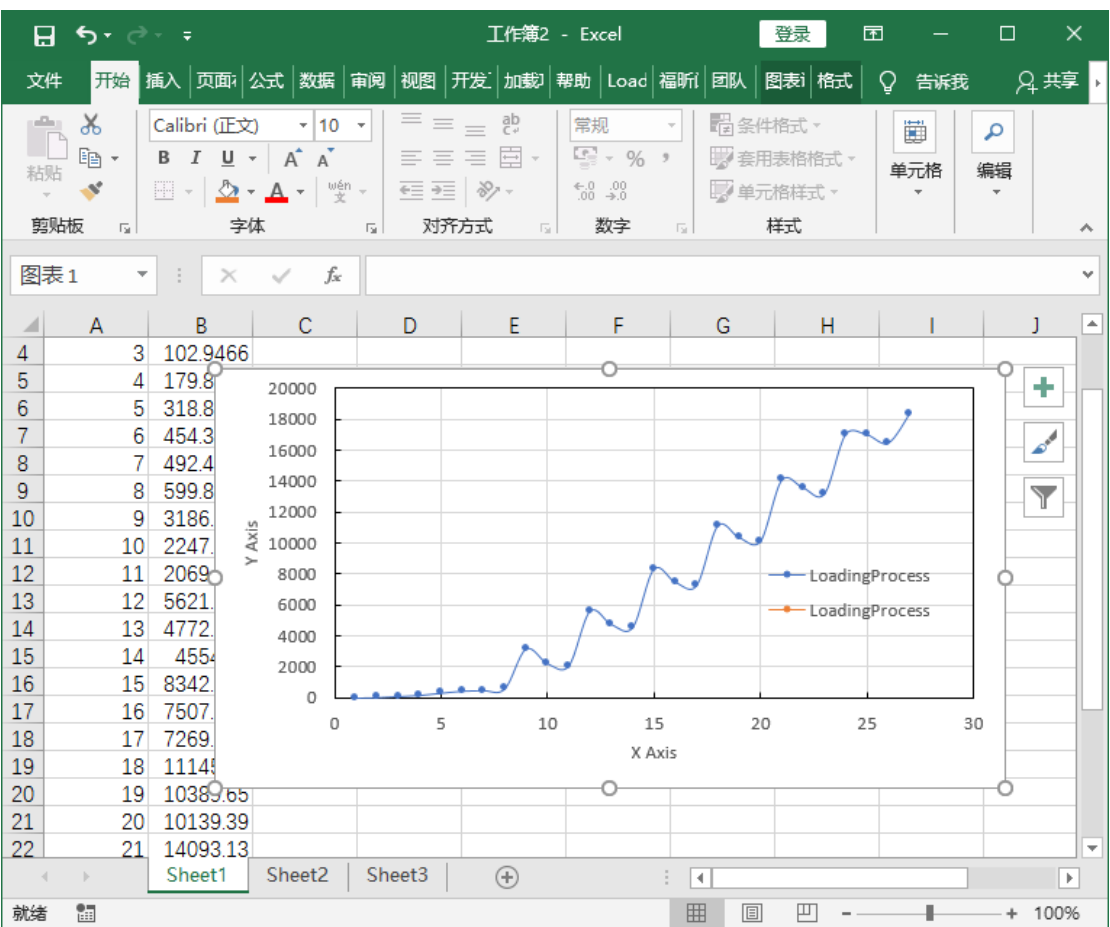

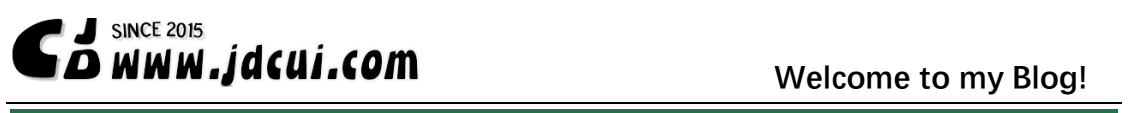

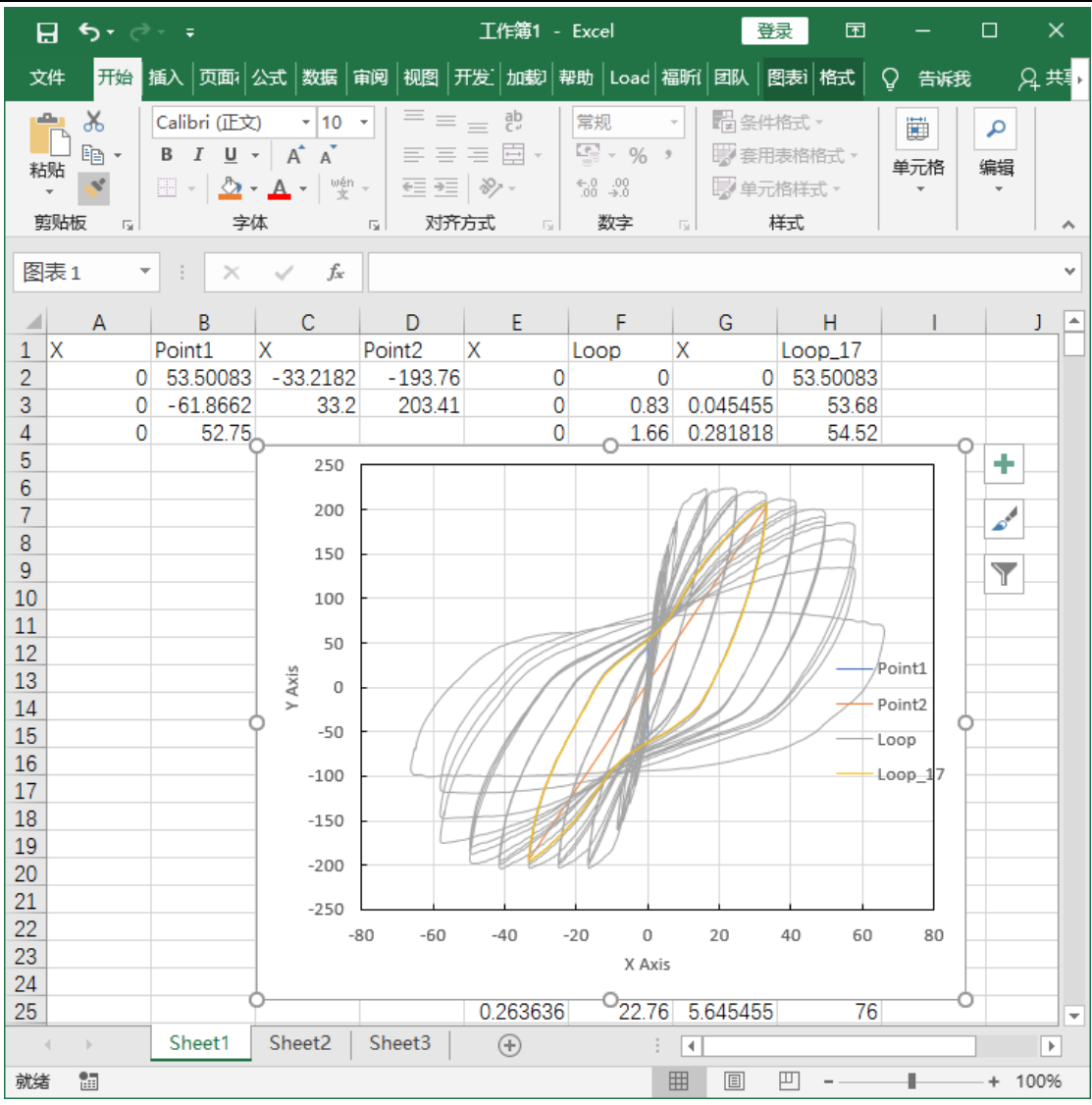